# **07 - Personnalisations**

#### Vos personnalisations (ou custom)

Toute vos personnalisation DOIVENT être dans le dossier custom.

Ce dossier se redécoupe en :

1. uPortal 2. Tomcat

Le dossier Tomcat n'est traité que dans le package esupdev.

Pour les custom uPortal, vous devez reproduire la structure du dossier source uportal.

Par exemple si vous voulez faire des modifications perso dans le fichier Logger.properties vous devez le créer dans custom/uPortal/properties/Logger. properties.

#### **ATTENTION**

Avant de personnaliser un fichier vérifiez s'il n'est pas présent dans l'arborescence update. S'il est déjà présent dans ce dossier partez de celui-ci plutôt que de celui contenu dans les sources uPortal car le fichier dans le dossier update contient des balises de remplacement ESUP utilisées par les configurations.

### Démarche

Premier exemple : patcher le fichier [esup-sources]/properties/personDirectory.xml

- 1. mkdir custom/uPortal/properties/
- 2. Chercher dans l'update si ce fichier existe (find update -name 'personDirectory.xml')
- 3. Il existe, donc : cp update/uPortal/properties/personDirectory.xml custom/uPortal/properties
- 4. Adaptez votre fichier, par exemple on ajoute un mapping d'attribut LDAP (<entry key="mail"> <value>mail</value></entry>)
- 5. Vous allez trouver des TAG dans ce fichier car il est issu de l'update (@esup.ldap.groups.etu.formation@) ; il seront remplacés lors de l'appel à ant init. Vous pouvez les supprimer mais la configuration (en l'occurence esup.ldap.groups.etu.formation) n'aura plus d'effet sur cette partie.

Second exemple : patcher le fichier [esup-sources]/webpages/error.jsp

- 1. mkdir custom/uPortal/webpages/
- 2. Cherchez dans l'update si ce fichier existe (find update -name 'error.jsp')
- 3. Il n'existe pas dans l'update, donc on va le recopier depuis les sources uPortal : cp src/[esup-sources]/webpages/error.jsp custom/uPortal /webpages
- 4. Adaptez votre fichier, par exemple on ajoute un mapping d'attribut LDAP (<title>Portal: Une erreur est survenu</title>)

Lors de l'appel a ant init le fichier custom va etre recopié dans les source uPortal.

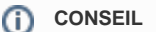

Je vous conseille de conserver une copie de sauvegarde des fichiers d'origines. cp src/[esup-sources]/webpages/error.jsp custom/uPortal/webpages/error.jsp.orig cp custom/uPortal/webpages/error.jsp.orig custom/uPortal/webpages/error.jsp

# Personnalisation des groupes

Pour définir les groupes dynamiques de votre établissement :

- 1. Adaptez le fichier custom/uPortal/properties/groups/PAGSGroupStoreConfig.xml (voir article détaillé : [Gestion des groupes](https://www.esup-portail.org/wiki/display/ESUPMU/07+-+Gestion+des+groupes))
- 2. Redéployez : ant init; ant deploy;

#### Personnalisation des canaux

- 1. Créez un fichier custom/uPortal/properties/chanpub/<nom\_canal>.xml par canal à publier (voir article détaillé : [Publication de canaux](https://www.esup-portail.org/wiki/display/ESUPMU/03+-+Publication+de+canaux))
- 2. Lancez ant init puis : soit ant chan.pub -Dchan.pub=all pour publier tous les canaux du répertoire chanpub, soit ant chan.pub -Dchan. pub=<nom\_canal>.xml pour ne publier qu'un canal

# Personnalisation des environnements utilisateurs (layouts)

L'environnement d'un utilisateur défini les onglets et menus qui lui sont affichés, ainsi que leur disposition (voir article détaillé : [les DLM uPortal\)](https://www.esup-portail.org/wiki/display/ESUPMU/01+-+les+DLM+uPortal)

- 1. Créez un fichier custom/uPortal/properties/layouts/<nom\_modele>.xml par modèle d'environnement utilisateur
- 2. Référencez et configurez ces modèles dans le fichier custom/uPortal/properties/dlm.xml
- 3. Lancez ant init puis : soit ant layout.import -Dusername=all pour publier tous les modèles du répertoire layouts, soit ant layout.import Dusername=<nom\_modele> pour ne publier qu'un modèle

La stratégie de création des environnements utilisateurs dépendra de la structure de l'établissement et de son ENT. On peut décider par exemple de créer un modèle par profil d'usager contenant l'ensemble des onglets et canaux, ou de créer un modèle par onglet, les profils d'usager étant déduits des droits d'accès définis dans dlm.xml et dans les canaux.

La configuration est simplifiée si l'on défini un modèle par onglet. Le principe est le suivant :

- 1. On crée un fichier de layout par onglet potentiellement visible dans l'ENT, en y référençant l'ensemble des canaux potentiellement visibles par toutes les catégories d'utilisateurs.
- 2. Dans le fichier dlm.xml, on défini la position de cet onglet (balise dlm:fragment, paramètre precedence) et les droits des utilisateurs sur cet onglet (balise dlm:audience). Les utilisateurs qui n'ont pas les droits ne verront pas l'onglet
- 3. Dans les fichiers de publication des canaux, on défini pour chaque canal les droits des utilisateurs. Les utilisateurs qui n'ont pas les droits ne verront pas le canal

# Créer un thème

Voir l'article détaillé : [Personnalisations de look](https://www.esup-portail.org/wiki/display/ESUPMU/02+-+Personnalisations+de+look)

- 1. Créez une structure custom/uPortal/webpages/media/org/jasig/portal/layout/tab-column/xhtml-theme/<nom\_theme> sur le modèle du dossier update/uPortal/webpages/media/org/jasig/portal/layout/tab-column/xhtml-theme/esup
- 2. Renommez les fichiers skin/esupXXX.css en skin/<nom\_theme>XXX.css
- 3. Adaptez les feuilles de style dans skin
- 4. Remplacez dans le fichier skin/<nom\_theme>.css les occurences esup par <nom\_theme>
- 5. Modifiez les images et icônes dans les répertoires controls, institutional, navigation
- 6. Référencez le thème dans custom/uPortal/webpages/media/org/jasig/portal/layout/tab-column/xhtml-theme/skinList.xml
- 7. Redéployez : ant init; ant deploy;